# 映像・画像資料アーカイブ連携・時空間処理システム

### 戸根 嘉元 岡田 至弘

概要:古文書や、古地図・絵画・古写真などの画像データは、時空間情報のもとに統合する、デジタルアー カイブ方式の研究がすすめられている。この方式の一つとして、地図に時間軸を取り入れることにより、 史資料を空間軸と時間軸上で関連付けて可視化、解析結果を公開・発信可能な歴史 GIS システムがあげら れる。本稿では、歴史・文化資料・資産としての画像および映像資料などのデジタルアーカイブを一般 GIS 等の地理空間情報処理ツールおよび TimeMap に代表される時空間情報処理ツールとの統合化を図り、さ らに古文書アーカイブの一例として国際敦煌プロジェクト等の大規模デジタルアーカイブに組み入れるこ とにより国際連携により利活用な時空間情報処理の実践例を示す。

キーワード:歴史 GIS,TimeMap, 大規模デジタルアーカイブ

# **Video and Image Material Archive associate with Time and Space Processing System**

Tone Yoshiharu Okada Yoshihiro

*Abstract:* Research on Digital Archives system that paleography and image data, such as old map,image,and old photograph,etc in digital archives is integrated under the spatio-temporal information has proceeded. Historical GIS that is possible to send and expose analysis result and visualisation By taking in a time-axis on a map can be considered as one of the system of this.

In this report,We unify a history and a cultural material, image as property,and visual materials as digital archive to Spatio-temporal information processing tool represented by TimeMap.

And We show practice case that we use and application Spatio-temporal information processing for International cooperation by including a large scale digital archive like International Dunhuang Project in our system as example for Old documents archive.

*Keywords:* Histrical-GIS,TimeMap,Large-Scale Digital Archives

## **1.** はじめに

IT 技術の急速な発展により、メディア技術は人文学分野 においても活用されるようになっていたが、近年、歴史文 化財、文化資産をデジタルデータとして記録、蓄積するこ とが可能になり、画像や映像などをデジタル情報として保 存や修復、解析に活用するためのデジタルアーカイブに関 する研究が盛んに行われる。これにより人文系と情報系の 研究者が共同で作業する場が生じるようになっており、こ れからも様々な分野での広がりが望める技術である。

このデジタルアーカイブトの歴史資料は分析を行う過程 で、事象についての分布地図の作成や、事象を発生時間順 に並べ年表を作成することで、事象の関連を明確にしてい く。また、作成した分布地図を重ね合わせたり、年表を並 べることも考えられる。つまり、このような分析を行う上 で、事象や物について、何時、何処で起こったことなのか を分析していくことが、事象の関連を見出すために重要に なってくる。そこで、地理的位置によって事象の情報を管 理し、可視化することで高度な分析を可能にするシステム について考える。

GIS システムは緯度・経度を基にコンピュータ上の地 図情報等に様々な付加情報を持たせることが可能で、デジ タルアーカイブ上のデータを位置情報において整理し特

*<sup>†</sup>*<sup>1</sup> 龍谷大学大学院理工学研究科 Faculty of Science and Technology,Graduate School of Ryukoku University

性や関連情報を管理、加工し、視覚的に表示することで高 度な分析や迅速な判断を可能にする技術である。これによ り、様々な目的に応じたマップ作成が容易に行うことがで きる。また、地図上にマッピングされた数値情報を用いた 演算を行い、扱うデータを可視化することで新しい観点か らの情報を見出すことが可能となり、それを共有すること ができる。こうした技術は多くの分野に広がりつつあり、 カーナビゲーションや携帯電話を利用した Location-Based Service、また公的には、災害状況を地図空間に統合した 災害マップのような防災システムプロジェクト、研究目的 には地域社会や都市環境のモデリングに利用されており、 GIS の有用性が伺え、大きな期待がもたれている。

 ところが GIS システムは時間的な連続性や周期性に関す る特性が考慮されず、現状では位置に関しての付加情報と いう形で管理されることが多い。そのため歴史的事象につ いても空間軸上の一点としか表現されず、歴史地理情報の ような時間情報において解析されることに大きな意味をも つ分野全般において、情報の統合・分析について扱うこと は難しい。そこで本研究では、三次元の空間軸を持つ GIS システムに時間軸を加えた歴史 GIS(Historical GIS) を導 入することで、アーカイブ上の様々な画像資料、考古資料 等の関連づけを行い、可視化することで情報の統合と共有 を可能にする。

 本論文では、Web 上での文化・歴史情報を整理し公開 することで、閲覧者同士の知識と情報の共有を可能にする ことを目的とする。空間情報処理ツールまたは時間情報処 理ツールのみでは特定の主題でしか行えなかった表現や管 理、分析を時間軸と空間軸から成る時空間面上で行い、地 図情報や史資料を統合的に活用できるよう、画像情報とし て可視化、編集を可能とするシステムを提案する。

## **2.** 時空間情報処理システム

前章で述べたように GIS は、地理情報科学として、GIS を利用してきた地理学や隣接分野に展開してきていたが、 過去の人々の生活や社会などの事象には導入されておらず、 GIS に時間の連続性や周期性に関する定量性を取り込んだ 管理・分析は行われてこなかった。しかし、緯度・経度な どの位置情報から成る空間軸に時間軸を加え、多用な史資 料の保存、検索、解析して、地図上に画像情報として可視 化を行い、結果を公開する歴史 GIS(Historival-GIS) の考 案によってデジタルアーカイブ上の画像史料や考古資料な どの多種多様なデータが位置情報と時間情報のもとに統合 される可能性を見出された。

## **2.1 GIS** ベース **TimeMap**

歴史資料で扱われる情報を可視化・共有するために、

ⓒ 2013 Information Processing Society of Japan

TimeMap をベースにシステムを構築していく。これはシ ドニー大学など複数機関によって進められている TimeMap プロジェクトで開発された JavaScript ライブラリであり、 オンラインマップと SIMILE TimeLine を使用し、地図に よる位置情報と年表による時間情報を統合することがで き、歴史・文化についての地図を、時間軸を取り入れ、可 視化することが可能となる。オンラインマップとして、 Google、OpenLayers や Bing を使用することができる。ま た、SIMILE timeline は年表など、時間軸上に事象をマッ ピングしていき、時間情報の可視化サポートするオープン ソースプロジェクトである。

表示するデータの入力形式として JSON、KML や GeoRSS 等が用意されている。この TimeMap を利用し、事象が発 生した地図上の位置と、発生した年表の日時にマーカーを 設置して、それぞれのマーカーを関連付けすることで、史 資料を地図上と年表上に可視化していく。TimeMap はベ クターモデルの地理情報システムであり、緯度・経度など の位置情報から指定された点や線、ポリゴン領域に事象の 情報を付加していく。TimeMap への入力データはフォー マットが決まっており、フォーマットが崩れると正常に表 示されない。そこで、表示させたい情報を入力するだけで、 TimeMap への入力データを自動で生成するツールの作成 も行った。

TimeMap では、事象に関する情報は通常、地図上の Balloon と呼ばれる吹き出しとして表示されるが、表示範囲が限ら れており、多種多様な情報をもつ史資料のデータを表示し きることができなかった。そこで多くのデータが入力され ることを考え、吹き出しとは別にデータを表示できるス ペースを設け、マーカーと関連した情報を表示できるよう にプログラムを作成する。

**2.1.1** 対象データ

画面上で表示するは、地図上の Balloon に次の 4 つの基 本情報を表示させる。

- *•* title
- *•* When
- *•* Place 1
- *•* Event

title は事象のタイトル、When は事象が起こった日付、 Place 1 は事象が起こった場所の名前、Event は起こった 事象の詳細である。Place が\_1 となっているのは過去、場 所の呼び名が異なったり、二つ以上あった場合のためであ る。

さらに、地図とタイムライを左側のスペースに、空いてい る右側のスペースに詳細情報を表示する枠を設置し、デー タを表示させる。

表示させる情報は、1 箇所について以下の 13 の項目である。

- 1. Place 2 2. Era
- 3. Type 4. Size

#### Vol.2013-CH-98 No.1 2013/5/11

#### IPSJ SIG Technical Report

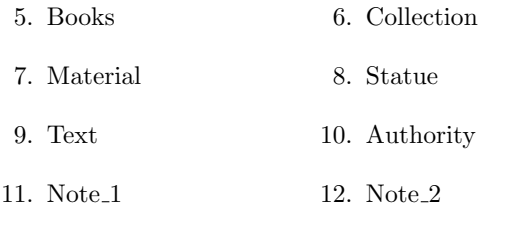

13. Url

Place は事象が起こった場所で、先に書いたとおり現在と 場所の呼び方が異なった場合のために 2 がある。Era は元 号 (年号) で特定の年代に年を単位として付けられる称号 である。Type は事象が出土品や建物だった場合など物象 の種類を記述する。Size はその物象の大きさや仏像の場合 法量を示す。Books は典籍、Collection は現在、対象とな る物象が保存されている所蔵機関で、Authority は文献な どの典拠、Note 1 と Note 2 は事象についての備考である。 最後に Url は関連画像のアドレスを示している。

この項目は表示画面と入力データの項目を増やすことでよ り多用なデータを扱うことができる。

#### **2.1.2** データ構造

本システムでの入力データの形式には KML ファイルを 使用する。

kml はプログラムにおける三次元地理空間情報を管理する ために開発された XML ベースのマークアップ言語である。 本システムで使用する kml ファイルのデータ構造を以下の 図に示す。

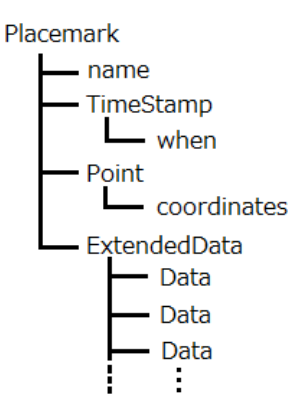

#### 図 **1:KML** ファイルのデータ構造

今回 KML ファイルを採用したのは、本システムへの 入力データを自動で生成するツールを作成する際に DOM(Document Object Model) と呼ばれる API から XML として扱えるからである。DOM は javascript から呼 び出すことができ、XML として読み込んだ文書をアプリ ケーションから利用でき、XML をツリー構造として扱う。 一度読み込むと、API から文書の構築、その構築から要素 や内容を追加、修正、削除することが容易に行える。

#### **2.1.3 GIS** ベース **TimeMap** の機能

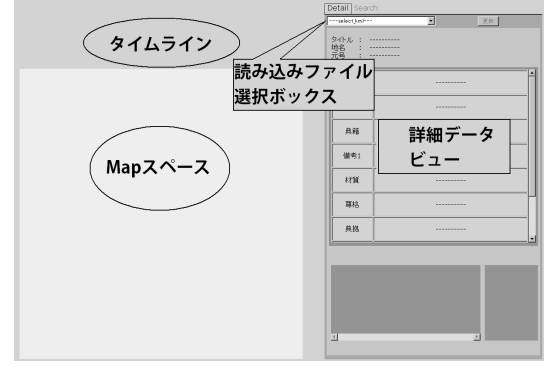

#### 図 **2:**時空間情報処理ツールの外観

#### *•* Map スペース

入力データによって読み込まれた情報をマーカーで地 図上に示し、表示する。画面の拡大・縮小・移動、マー カーの選択などの操作を行う。

- *•* タイムライン 時間軸上に事象をマッピングしていき、時間情報を可 視化する。Map スペースに表示するマーカーの時間の 範囲を指定する。
- *•* 読み込みファイル選択ボックス Map スペース、タイムラインに入力する KML ファイ ルを選択する。GIS ベース TimeMap のページを表示 させる際にコンストラクタとしてサーバーのフォルダ にアップロードされている kml ファイルの名前を読み 取り、選択ボックスへ表示させるメソッドが呼ばれる。
- *•* 詳細データビュー Map スペース及び、タイムライン上のマーカーがク リックされたとき、マーカーに関連付けされている事 象の詳細情報を表示させる。

Map スペースは読み込みファイルを選択するボックスから アップロードされている kml ファイルの中から表示させた いデータを選択する。するとコールバック関数により、指 定されたアドレスの kml ファイルが TimeMap ライブラリ の初期化メソッドへと渡される。イニシャライズでは、表 示する地図のタイトルとテーマ、タイムラインの暦法を設 定しており、変更可能である。読み込まれた kml ファイル のデータはライブラリがサポートしているデータはそのま ま読み込まれるが、されていないデータは読み込まれずに 無視される、そのためここで ExtendedData として各項目 を定義しておく。またバルーンに表示させる基本データの フォーマットもここで指定しておくことになる。ここで多 くのデータを表示させると狭い範囲にスクロールバーがつ き、非常にみにくくなってしまう。そのため、バルーン内 にその要素の情報をまとめた外部のページへリンクを貼っ ておくことが考えられる。各要素の表示までの流れは以下 のようになる。

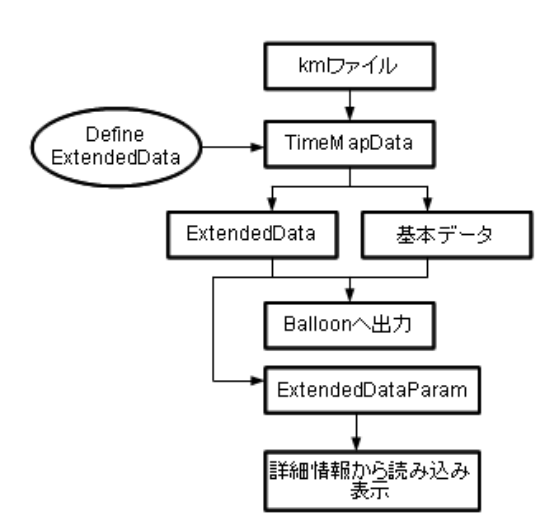

#### 図 **3:**詳細表示までのアルゴリズム

読み込みが正常に終わると Map スペースとタイムライン 上にマーカーが表示される。このとき kml ファイルが正し くない場合 Map スペースには何も表示されない。Map ス ペースに表示されるマーカーは現在表示されているタイム ラインのスコープ上のマーカーであり、横方向へスライド させることで、必要な時間の事象が地図上へ表示される。 マーカーをクリックするとライブラリからコールバック関 数で呼び出されるメソッドが ExtendedDataParam から詳 細情報のパラメータを確保し、それぞれ詳細データビュー へ格納していく。

#### **2.2** 入力データ生成ツール

本システムにおける入力データ生成ツールは C++言語 で作成した。GIS ベース TimeMap へ入力するデータを自 動生成させる GUI ツールである。以下に入力データ生成 ツールのインターフェースを示す。

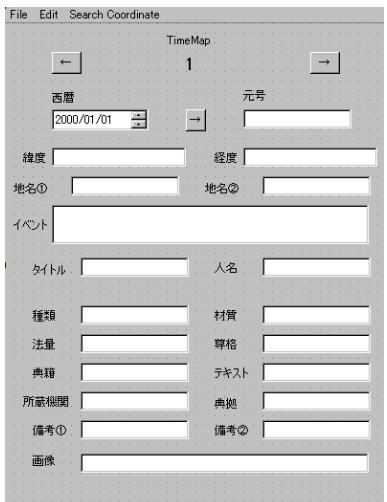

#### 図 **4:**入力データ生成ツールの **GUI**

ユーザーはこのツールを使い以下の基本的な操作が行える。

*•* KML ファイルの読み込み

- *•* KML ファイルの保存/別名で保存
- *•* CSV ファイルのインポート
- *•* KML ファイルの編集
- *•* KML ファイルの出力

ユーザーはインターフェースに必要な情報を入力していく。 図 6 のインターフェース一枚が一つの事象の情報となる。 複数の事象を入力したい場合は、ツール上部の左右の矢印 を押すことで、複数の事象を取り扱うことができる。

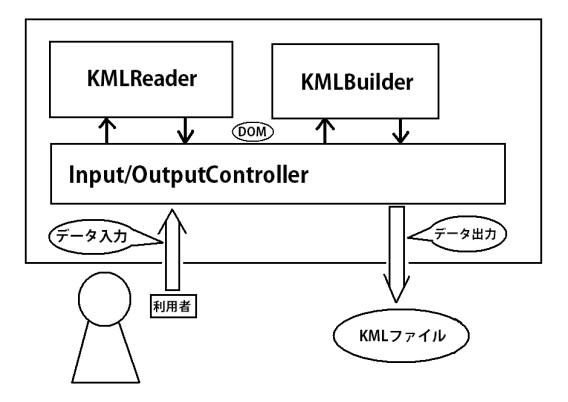

#### 図 **5:**入力データ生成ツールの構造

本入力データ生成ツールは図 5 のような構造をしており、 GUI からデータを入力して保存することで、KML ファイ ルを出力する。内部では、まず GUI に入力されたデータ をそれぞれのテキストボックスから回収したあと、データ は構造体に格納される。そして KMLBuilder というメソッ ドでヘッダのついた DOM へそれぞれの要素が代入されて いく。各要素が挿入された DOM を QTextStream で出力 することで、入力された各データは KML フォーマットに 直し出力される。

KML を読み込む場合には KMLReader というメソッド 内で KML ファイルを DOM に格納していく。API から提 供されているパーサでデータを構造体へと代入していく処 理を行い、入力画面に KML のデータの一番最初の要素の 内容を表示する。編集した後は保存するときと同じ工程で KML として出力・保存される。

また、あまりにデータ量が多いとき、は xml 形式でデータ を編集した方がいい場合もある。

通常エクセル等のソフトは csv 形式でエクスポートできる。 なので、決まった形式の xml ファイルであれば、csv でエ クスポートされたファイルを読み込めるように作成した。 図 8 は xml の例である。

|                | $A$ <sub>B</sub> | о                        | n          | Е              | я | G.                                            | н    |                                      | ы       | ĸ    |               | м                |    |
|----------------|------------------|--------------------------|------------|----------------|---|-----------------------------------------------|------|--------------------------------------|---------|------|---------------|------------------|----|
|                |                  | 性記算費 王朝王朝 西層西層 年号年号 "号月日 |            |                |   | 与小儿                                           | 欲を欲を | <b>MART</b>                          | 现然挑開现然被 | 請請請用 | 经确定帐          | 10111015         | 高井 |
| $\overline{2}$ |                  | 15555                    | 531-518    |                |   | 得国在得国各                                        |      | 強南市歴下区千亿山北第山原湾南市歴下区千亿山北第山56.6475     |         |      | 317021        |                  |    |
| 3              |                  | 7全稳全稳                    | 523        | 下半线下半线         |   | 正光四年韓記(東石<br>年間区の4位2正光に                       |      | 海南市市中区七党就太平庄東北100米清東市市中区七党的6.6191    |         |      | 116,9505 麻菜麻菜 |                  |    |
|                |                  | 7.4:糖生糖                  | 826        | 専門と年専門と年       |   | 専員二年類記(東石)<br>体操体店像)事長<br>年轻記(東石保保度<br>12.000 |      | 语南市市中区七壁盆太平庄東北800米清南市市中区七壁湖6.6191    |         |      | 116,95%       | <b>RXR00</b>     |    |
| 5              |                  | 7全般主催                    | 527        | 支品3年支品3年       |   | 年品三年経記(衆石<br>年間任の生命車<br>18767                 |      | 海南市市中区七冠鎮太平庄東北800米洛南市市中区七冠約8.6191    |         |      | 116,9525      | 19.0019.00       |    |
| 6              |                  | 万全期支援                    | RM         | 19:00:00 19:00 |   | 独物元年10月20日 石<br>原発店 (地位) 地質元<br>非相応(単) 石原麻原   |      | 3000市市中区七型温大平井東北200米沿東市市中区七型236.6151 |         |      | 316,95%       | 窗层窗层             |    |
| 5              |                  | 7支装支架                    | <b>R39</b> | 元素2年元素2年       |   | 元素二年制記(業石)<br>体理体法像)元素二<br>年轻記(東石保原店<br>15.00 |      | 通南市市中区七壁温太平庄東北800米清南市市中区七壁236.6191   |         |      | 116,95%       | <b>RXRX</b>      |    |
|                |                  |                          |            |                |   | 県和三年製品(先石)                                    |      |                                      |         |      |               | <b>A 22 A 23</b> |    |

図 **6:xml** で作成した入力データ

以上のようにして作成された KML ファイルを GIS ベース TimeMap に入力すると図 9 のよう表示される。 ユーザはツールを使用して GUI もしくはエクセルから KML ファイルを作成することが可能になり、GIS ベース TimeMap に入力することで、歴史事象を空間軸と時間軸

の 2 つからなる面から観測することが可能である。

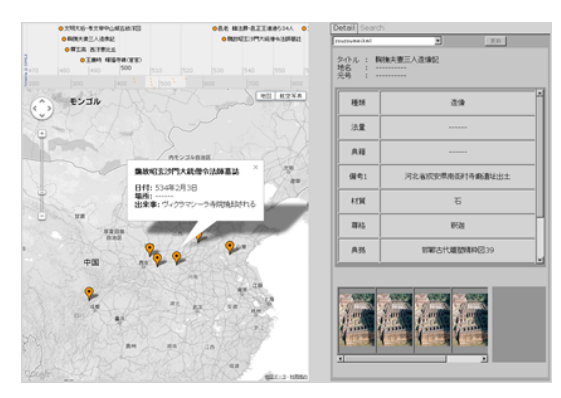

図 **7:GIS** ベース **TimeMap** の表示画面

以下に GIS ベース TimeMap のコードの一部を載せる。 この関数に kml ファイルが読み込まれることで、地図とタ イムラインが実現する。

## **3.** 敦煌文献の**GIS**ベース**TimeMap**への適用

本研究では、情報系の研究者のみでなく、文学系の研究 者や一般的にも有効に活用できるようなシステムを考え る。ここでは IDP(国際敦煌プロジェクト) で扱われている 敦煌文献のような古文書大規模デジタルアーカイブを一例 にとり、時空間処理ツールに取り入れることで国際連携に より利活用可能な時空間情報処理の例を示す。

#### **3.1 IDP** について

IDP(国際敦煌プロジェクト) とは、1993 年英国国立図 書館において設立されたプロジェクトである。これはコン ピュータネットワークの発展により図書館間の情報共有が 盛んとなった今日、ネットワーク上での情報資源の構築・ 利用を行い、多国間で交流することでよりよい情報の共有 とそのことによる利益を得ることで相互に発展することを 目的とするようになった中で、敦煌文献を所蔵している図 書館間が協力することで、敦煌文献分野において、敦煌写 本を画像データ化しデータベースの構築を行うことや、リ ソースの提供を目標としている。

#### **3.2 IDP** の適用例

上記の通り IDP では敦厚文献である写本や写真がデジ タルデータとして保存されて、データベース化が行われて いる。データベースには画像やそれに関する情報として、 著作権を有する機関や遺跡、形態、材料、サイズなど多く

の項目が記載されている。これらの多岐に渡る情報を本シ ステムに対応させ歴史 GIS 化を行ってみる。今回使用する データとして龍谷大学大宮図書館が保持しているネガフィ ルムを使用した。GIS の構築にあたり、位置情報と時間情 報が必要となるが、情報が抜け落ちているものはその他記 載されているものから予測し、同定を行う。予測された地 名、から現在の緯度、経度を使用した。さらに時間につい ても記載されている元号や和暦から西暦を推定して採用し た。これらのデータを図6のような xml 形式にまとめ、も しくは図4のツールを使用し、推定された位置情報と時間 情報にその他付加データと画像データを統合したものとし て、kml ファイルへ出力する。

作成された kml ファイルをサーバーへアップロードし表示 させたのが以下の図である。

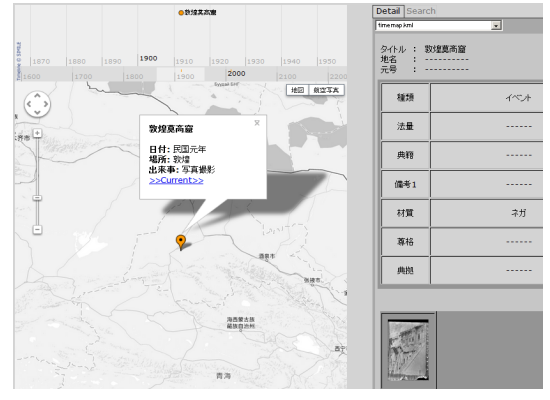

図 **8:GIS** ベース **TimeMap** の表示画面

 このようにデータベース上の項目を GIS 化し、付加さ れているデータを一覧で可視化することが可能となる。ま た、位置情報に複数の画像情報の付加が可能で、以下の図 のように画像を閲覧することができる。

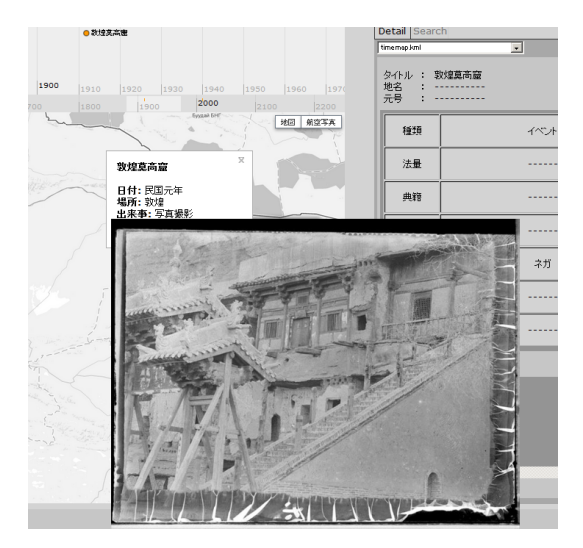

図 **9:GIS** ベース **TimeMap** の表示画面

 また、時間についての関連付けを行い、時間軸での比較 が行えるのも特徴である。図8・図9が 1912 年 (民国元 年) の敦厚文献、莫高窟に関するデータ及び当時ネガフィ ルムにて撮影された画像であることがわかる。そして下図

は同地、2012 年 (民国 100 年) にデジタルデータとして撮 影された画像である。

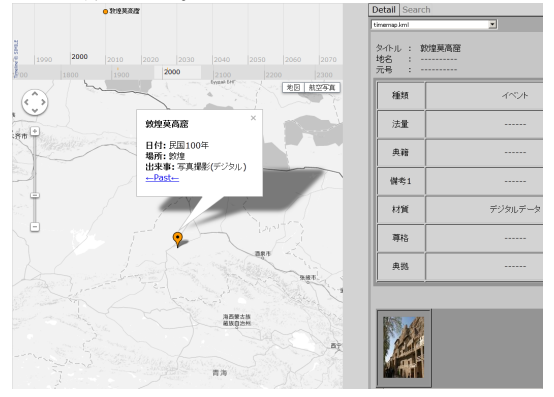

図 **10:GIS** ベース **TimeMap** の表示画面

 このような IDP における敦煌文献のデータベース検索 から kml を作成することで一つのレイヤーとして歴史 GIS を作成することができる。

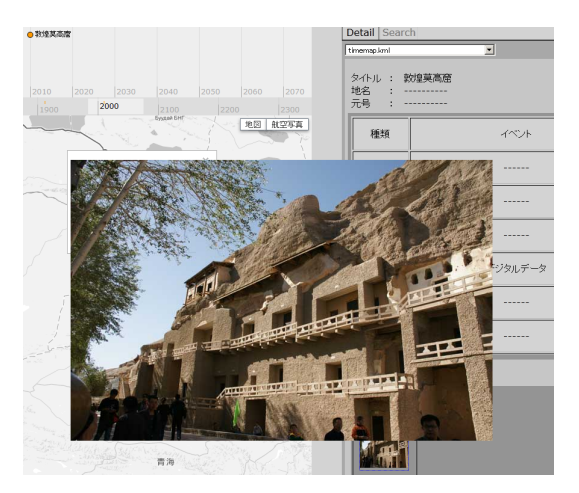

**11:GIS** ベース **TimeMap** の表示画面

さらにデータベースから複数の kml ファイルを作成するこ とで、多くのデータを比較することが可能である。また、 web 上に公開することで多くの分野の研究者が閲覧できる 状態となるため、曖昧であったデータの改定や、新しい情 報の付加、誤った情報の訂正が行われることが期待できる。 また javascript で作成されているため、システムの容易な 改良、システムの追加も行える。

 このように、IDP における敦煌文献のデータベースを GIS 化していくことで、様々なデータの可視化を行い、改 良していけるシステムを立ち上げることで、多量なデータ からデータベース検索では発見できなかった新しい知見を 見出し、多くの分野を支援できるツールとして活用される ことを期待する。

 このシステムはさらに、テキストデータや、付加される 各情報からの検索やソート、一つの kml ファイル内での 多重レイヤーの使用による付加情報の属性によるレイヤー の作成、ラインやポリゴンを使用した多彩な可視化方法な ど、より多くの情報を付加させるような発展をのぞめるが、

kml ファイルに記載するデータの量や、アクセシビリティ の低下を招かない kml 作成ツールの考案が課題となると予 測される。

## **4.** おわりに

本論文では時間地図に基づいた地理情報システムについ て述べた。Javascript 言語を用いて開発されたソフトウェ アなので、適応された史資料等のデータはプラットフォー ムに依存せずネットワークで共有できる。よって歴史地理 学を扱う分野にとって有益であると考える。今後は今回対 象としなかったが、歴史的事象の解析をより高度にするた め、事象の性質による分類、レイヤー分け、年表のグラフ 表示など、歴史 GIS で時空間分析が可能なアーキテクチャ を構築していくことが課題としてあげられる。

また、歴史GISにおいては掲載データの整理、検索が容 易なデータベースや、データベースを扱う規模のシステム になると、多量のデータのデータマイニングの導入が考え られるだろう。さらに、デジタルアーカイブ上の古地図と 現代の地図との比較の視覚的な表現、古地図、古写真の整 理・分析、古地図におけるランドマークに着目した解析な ど様々な方面からの発展を望める分野であり、情報、文学 の分野と GIS 自身の分野の発展が期待される。

#### 参考文献

- [1] IDP:国際敦煌項目:
- http://idp.afc.ryukoku.ac.jp/idp.a4d
- [2] 原 正一郎・関野 樹: 「時空間情報処理ツール HuTime・HuMap の開発と利 用」,

HGIS 研究協議会, 歴史 GIS の地平 景観・環境・地域構 造の復元に向けて (2012)

- [3] 斎藤進也, 稲葉光行:「地域の知を集める―協調的ナラティ ヴの蓄積による日本文化アーカイブの構築―」情報処理学 会研究報告, 2008-CH-78(9), pp.61-68, 立命館大学, (2008)
- [4] 斎藤進也, 大野晋, 稲葉光行「時空間情報の可視化による「地 域の記憶」の分析手法に関する研究―日露戦争期の松山市 を事例として―」アート・リサーチ, 9 , pp.115-122,(2009)
- [5] 清水英範・布施孝志・森地茂:「古地図の幾何補正に関す る研究」, 土木学会論文集,625/IV-44,89-98(1999)
- [6] 田中耕市・平井松午:「GIS を援用した近世村絵図解析法 の検討」, 徳島地理学会論文集,9 号,41-54(2006)
- [7] Petr Pridal"Tiles as an approach to on-line publishing of scanned old maps, vedute and other historical documents"e-Perimetron,Vol.3,No.1,2008[10-21](2008)
- [8] Humphrey Southall,Petr P?idal:"Old Maps Online: Enabling global access to historical mapping"e-Perimetron, Vol. 7, No. 2, 2012 [73-81] (2012)
- [9] TimeMap: http://code.google.com/p/timemap/